# **LdPinch Report**

Feng Zhu (fzhu001@fiu.edu), Jinpeng Wei (weijp@cs.fiu.edu)

## **1 Malware General Information**

Malware Name: LdPinch (named by ThreatExpert) File size: 641,536 bytes File type: PE32 executable (GUI) Intel 80386, for MS Windows MD5: 48e6a5a9ac9f8a6879ca39a4709d8d67

# **2 Behavior Analysis**

When executed, the malware creates a copy of itself at the following location: %Temp%\system32\_.exe. %Temp% is a variable that refers to the temporary folder. By default, %Temp% is C:\Documents and Settings\[UserName]\Local Settings\Temp on Windows NT/2000/XP.

Then the malware creates a file at the location %Temp%\svopst\_.bin. The content of svopst\_.bin is from the Resource Section  $[2][3]$  of the header of system32. exe. After the creation of svopst bin, system32\_.exe is deleted. It seems that the malware then decrypts svopst\_.bin and based on the decrypted content, creates two files: %Temp%\AMB\_1.03.exe and %Temp%\network.ico. However, the exact decryption algorithm used by the malware is still unclear.

Next, the malware tries to run AMB\_1.03.exe and uses the API CreateProcessW to create a process for it. In the API CreateProcessW, this file will be checked before creating its process. Due to an unknown reason, the header of AMB\_1.03.exe is not a valid executable file header, so the checking result is STATUS\_INVALID\_IMAGE\_NOT\_MZ (its value is 0xC000012F, which means that this file does not have the correct format: it does not have an initial MZ [1]). Because the checking result of this file is STATUS\_INVALID\_IMAGE\_NOT\_MZ, CreateProcessW launches NTVDM to execute this file.

#### **3 Assembly Code Analysis**

To thoroughly understand how exactly the LdPinch sample creates AMB\_1.03.exe, we use Ollydbg and IDA disassembler to analyze the sample file C:\ldpinch\_48e6a5a9ac9f8a6879ca39a4709d8d67.exe. Since we do not have source code for the malware sample, we can only list assembly code here. The relevant code path is shown and annotated below:

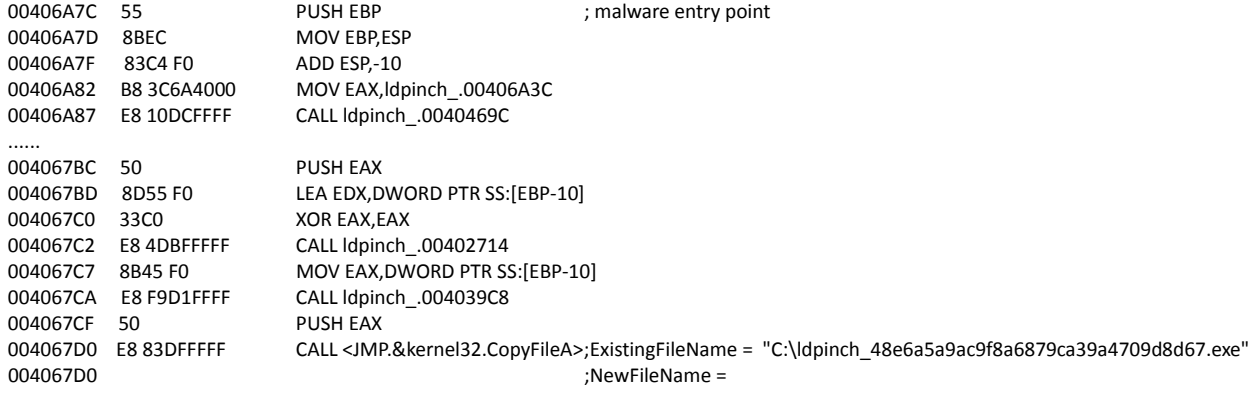

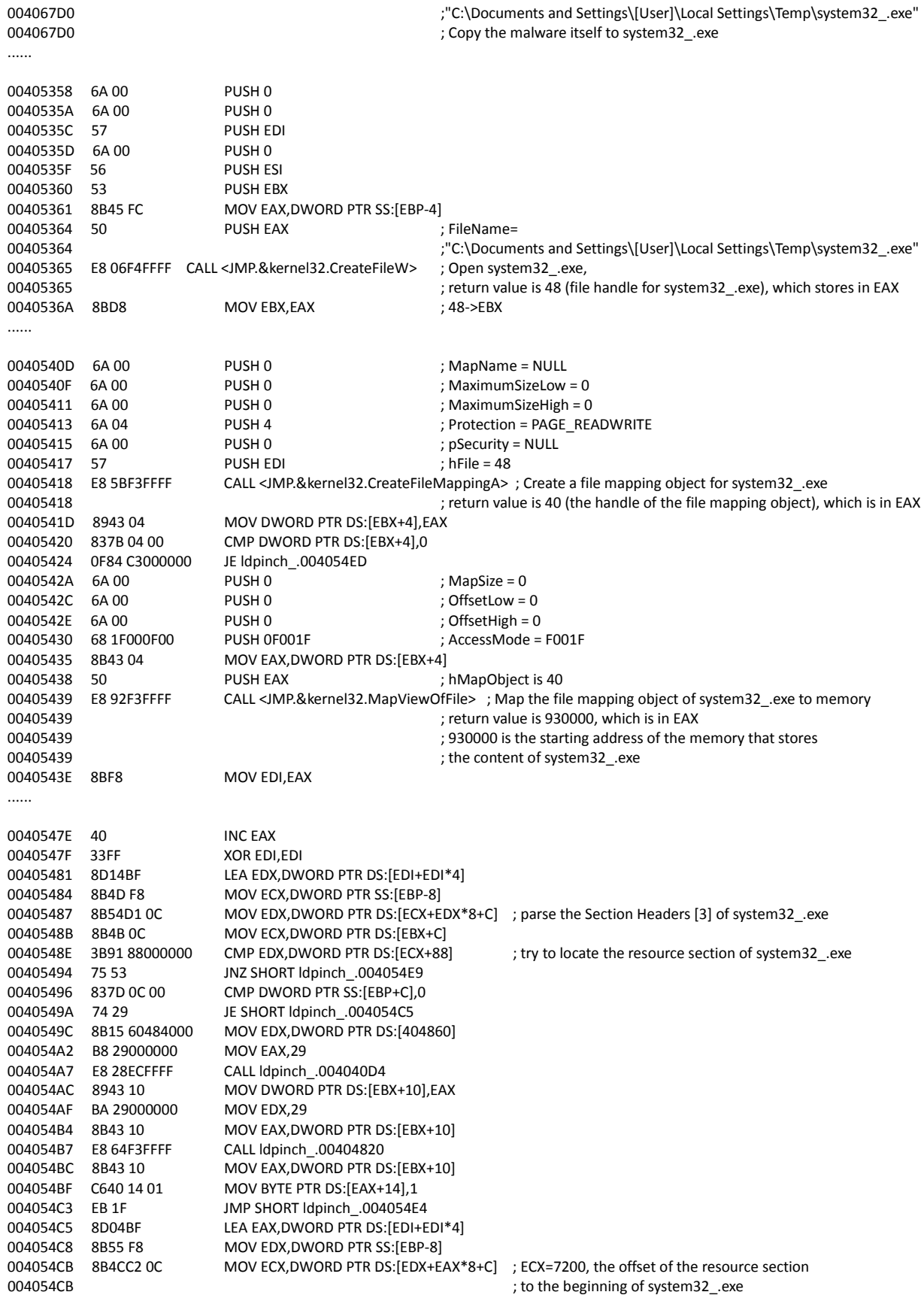

004054CF 8D04BF LEA EAX,DWORD PTR DS:[EDI+EDI\*4] 004054D2 8B55 F8 MOV EDX,DWORD PTR SS:[EBP-8] 004054D5 8B54C2 14 MOV EDX,DWORD PTR DS:[EDX+EAX\*8+14] ; EDX=D000, the relative virtual address of the resource section 004054D9 8B43 08 MOV EAX,DWORD PTR DS:[EBX+8] 004054DC E8 77F7FFFF CALL ldpinch\_.00404C58 004054E1 8943 10 MOV DWORD PTR DS:[EBX+10],EAX 004054E4 8975 FC MOV DWORD PTR SS:[EBP-4],ESI 004054E7 EB 04 JMP SHORT ldpinch\_.004054ED 004054E9 47 INC EDI 004054EA 48 DEC EAX 004054EB 75 94 JNZ SHORT ldpinch\_.00405481 ; a loop of parsing the Section Headers ...... 00405358 6A 00 PUSH 0 0040535A 6A 00 PUSH 0 0040535C 57 PUSH EDI 0040535D 6A 00 PUSH 0 0040535F 56 PUSH ESI 00405360 53 PUSH EBX 00405361 8B45 FC MOV EAX,DWORD PTR SS:[EBP-4] 00405364 50 PUSH EAX : FileName= 00405364 ;"C:\Documents and Settings\[User]\Local Settings\Temp\svopst\_.bin" 00405365 E8 06F4FFFF CALL <JMP.&kernel32.CreateFileW> ; Create svopst\_.bin, 00405365 ; return value is 4c (file handle for svopst\_.bin), which stores in EAX 0040536A 8BD8 MOV EBX, EAX ; 4c->EBX ...... 00405B0C 6A 00 PUSH 0 ; pOverlapped = NULL 00405B0E 8D45 F0 LEA EAX,DWORD PTR SS:[EBP-10] 00405B11 50 PUSH EAX 00405B12 8B45 F4 MOV EAX,DWORD PTR SS:[EBP-C] 00405B15 50 PUSH EAX ; nBytesToWrite = 8D751, length of the "RELOC" resource section 00405B16 8B45 F8 MOV EAX,DWORD PTR SS:[EBP-8] 00405B19 50 PUSH EAX ; Buffer = 937430, starting address of the "RELOC" resource section 00405B1A 8B45 EC MOV EAX,DWORD PTR SS:[EBP-14] 00405B1D 50 PUSH EAX ; hFile is 4c (handle of svopst\_.bin) 00405B1E E8 F5ECFFFF CALL <JMP.&kernel32.WriteFile> ; Write the content of the "RELOC" resource section of system32\_.exe 00405B1E ; to svopst\_.bin. So the length of svopst\_.bin is 8D751 bytes. ...... 004068D7 50 PUSH EAX ; FileName="C:\Documents and Settings\[User]\Local Settings\Temp\system32\_.exe" 004068D8 E8 A3DEFFFF CALL <JMP.&kernel32.DeleteFileA> ; Delete system32\_.exe ...... 00402C87 6A 00 PUSH 0 00402C89 68 80000000 PUSH 80 00402C8E 51 PUSH ECX 00402C8F 6A 00 PUSH 0 00402C91 52 PUSH EDX 00402C92 50 PUSH EAX 00402C93 8D43 48 LEA EAX,DWORD PTR DS:[EBX+48] 00402C96 50 PUSH EAX ; FileName= "C:\Documents and Settings\[User]\Local Settings\Temp\svopst\_.bin" 00402C97 E8 9CE3FFFF CALL <JMP.&kernel32.CreateFileA> ; Open svopst\_.bin 00402C97 **in the contract of the contract of the contract of the contract of the contract of the contract of the contract of the contract of the contract of the contract of the contract of the contract of the contract of t** ...... 00402A5E 6A 00 PUSH 0 00402A60 8D45 FC LEA EAX,DWORD PTR SS:[EBP-4] 00402A63 50 PUSH EAX 00402A64 8B43 08 MOV EAX,DWORD PTR DS:[EBX+8] 00402A67 F7EE IMUL ESI 00402A69 50 PUSH EAX ; EAX is 8D751, the length to read 00402A6A 57 PUSH EDI ; EDI is 9E0718, starting address of the buffer 00402A6B 8B03 MOV EAX,DWORD PTR DS:[EBX] 00402A6D 50 PUSH EAX ; EAX is 48 (handle for svopst\_.bin) 00402A6E FF55 0C CALL DWORD PTR SS:[EBP+C] ; read 8D751 bytes (the lengh of svopst\_.bin) from svopst\_.bin

#### 00402A6E ; to the buffer starting from 9E0718

......

00402AF0 55 PUSH EBP 00402AF1 8BEC MOV EBP,ESP 00402AF3 53 PUSH EBX 00402AF4 8B5D 08 MOV EBX,DWORD PTR SS:[EBP+8] 00402AF7 53 PUSH EBX 00402AF8 68 B2D70000 PUSH 0D7B2 00402AFD 68 3C2A4000 PUSH <JMP.&kernel32.WriteFile> 00402B02 6A 65 PUSH 65 00402B04 E8 3BFFFFFF CALL ldpinch\_.00402A44 ; presumably decrypt the content in the buffer starting from 9E0718 ...... 00402A5E 6A 00 PUSH 0 00402A60 8D45 FC LEA EAX,DWORD PTR SS:[EBP-4] 00402A63 50 PUSH EAX 00402A64 8B43 08 MOV EAX,DWORD PTR DS:[EBX+8] 00402A67 F7EE IMUL ESI 00402A69 50 PUSH EAX ; EAX is 8D751, the length to write 00402A6A 57 PUSH EDI : EDI ; EDI is 9E0718, starting address of the buffer 00402A6A ; now the buffer stores the presumably decrypted content 00402A6B 8B03 MOV EAX,DWORD PTR DS:[EBX] 00402A6D 50 PUSH EAX ; EAX is 48 (handle for svopst\_.bin) 00402A6E FF55 0C CALL DWORD PTR SS:[EBP+C] ; write 8D751 bytes from the buffer to svopst\_.bin ...... 004064CB BA C8664000 MOV EDX,ldpinch\_.004066C8 ; ASCII "DF6C52F0B8098A48D040D5C099704166.dat" 004064D0 E8 9FD3FFFF CALL ldpinch\_.00403874 004064D5 8B45 C0 MOV EAX,DWORD PTR SS:[EBP-40] 004064D8 E8 EBD4FFFF CALL ldpinch\_.004039C8 004064DD 50 PUSH EAX ; FileName=" C:\Documents and Settings\[User]\Local Settings\Temp\ 004064DD ; DF6C52F0B8098A48D040D5C099704166.dat" 004064DE E8 7DE2FFFF CALL <JMP.&kernel32.CreateFileA> ; Create DF6C52F0B8098A48D040D5C099704166.dat 004064DE ; return value is 40 (handle for DF6C52F0B8098A48D040D5C099704166.dat) ...... 00406548 52 PUSH EDX ; BytesToRead=85A00 00406549 8BF3 MOV ESI,EBX 0040654B 56 PUSH ESI ; Buffer=00930000 0040654C 57 PUSH EDI ; hFile= 48 (handle for svopost\_.bin) 0040654D E8 8EE2FFFF CALL <JMP.&kernel32.ReadFile> ; Read 85A00 bytes from svopost\_.bin to the buffer 930000 00406552 6A 00 PUSH 0 00406554 8D45 E0 LEA EAX,DWORD PTR SS:[EBP-20] 00406557 50 PUSH EAX 00406558 8B45 E4 MOV EAX,DWORD PTR SS:[EBP-1C] 0040655B 50 PUSH EAX ; nBytesToWrite =85A00 0040655C 56 PUSH ESI ; Buffer= 00930000 0040655D 8B45 F0 MOV EAX,DWORD PTR SS:[EBP-10] 00406560 50 PUSH EAX ;hFile=40 (handle for DF6C52F0B8098A48D040D5C099704166.dat) 00406561 E8 B2E2FFFF CALL <JMP.&kernel32.WriteFile> ; Write 85A00 bytes from the buffer to 00406561 ; DF6C52F0B8098A48D040D5C099704166.dat. The content in the buffer 00406561 ; is from svopost\_.bin ...... 004061D5 50 PUSH EAX 004061D6 8B45 FC MOV EAX,DWORD PTR SS:[EBP-4] 004061D9 E8 EAD7FFFF CALL ldpinch\_.004039C8 004061DE 50 PUSH EAX 004061DF E8 74E5FFFF CALL <JMP.&kernel32.CopyFileA> ; ExistingFileName="C:\Documents and Settings\[User]\ 004061DF ; Local Settings\Temp\DF6C52F0B8098A48D040D5C099704166.dat" 004061DF ; NewFileName=" C:\Documents and Settings\[User]\Local Settings\Temp\ 004061DF ; AMB\_1.03.exe": copy the DAT file to AMB\_1.03.exe ......

# **4 Conclusion**

The above analysis suggests that the malware hides other malicious executables (in an encrypted form) in its resource section, and during execution it decrypts the embedded executables and drops them onto the disk, before executing them. Our analysis on another LdPinch sample (MD5: f19e796a9cf91356fd0c8e7a a0a516ff) confirms this observation because the decrypted file is a .com file that can be executed. However, it seems that for the malware sample that we analyze in this report, the malware author has made a mistake by packing an invalid executable file: AMB\_1.03.exe should be a valid executable file but somehow its format is wrong, which leads to the launching of NTVDM.

### **5 References**

- [1] MSDN. http://msdn.microsoft.com/en-us/library/cc704588.aspx
- [2] Matt Pietrek. Peering Inside the PE: A Tour of the Win32 Portable Executable File Format. MSDN Magazine, March 1994. Available at http://msdn.microsoft.com/en-us/magazine/ms809762.aspx
- [3] Matt Pietrek. An In-Depth Look into the Win32 Portable Executable File Format. MSDN Magazine, February 2002. Available at http://msdn.microsoft.com/en-us/magazine/cc301805.aspx